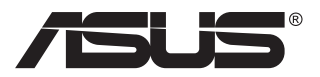

# **PA148CTV serija Skystųjų kristalų (LCD) monitorius**

# **Vartotojo vadovas**

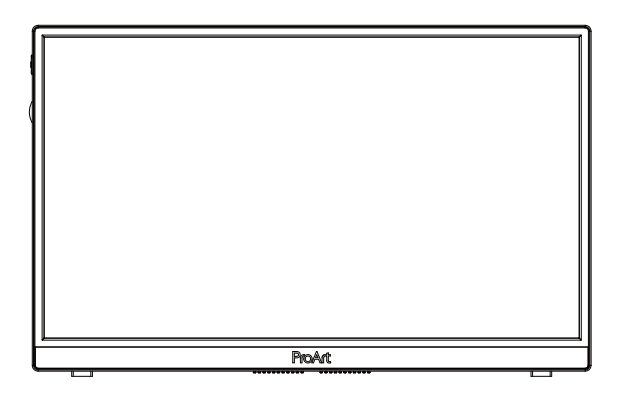

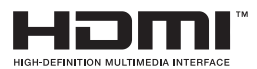

# **Turinys**

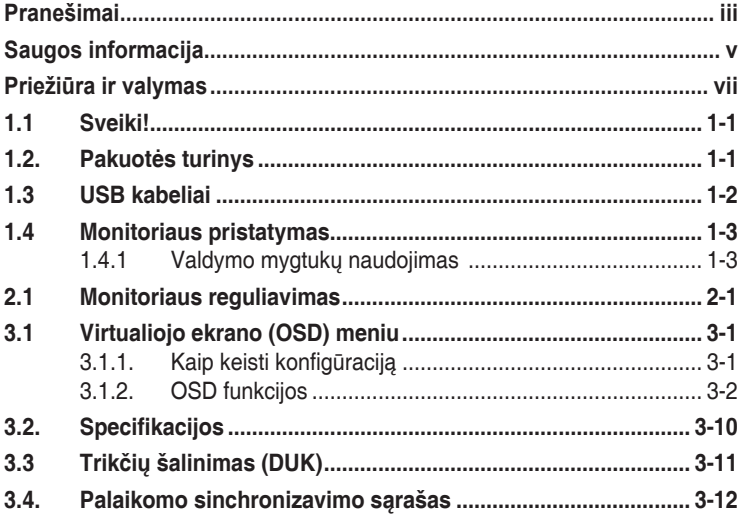

Autorių teisės © 2020 ASUSTeK COMPUTER INC. Visos teisės ginamos.

Jokia šio vadovo dalis, įskaitant joje aprašomus gaminius ir programas, negali būti dauginama, perduodama, kopijuojama, įtraukiama į paieškos sistemas ar verčiama į kitas kalbas bet kokia forma ir bet kokiomis priemonėmis, išskyrus dokumentaciją, kurią laiko vartotojas kaip atsarginę, be specialaus raštiško ASUSTeK COMPUTER INC. leidimo (ASUS).

Gaminio garantija ar aptarnavimas negalioja jei: (1) gaminys buvo taisytas, modifikuotas ar perdirbtas, išskyrus, kai toks taisymas, modifikacija ar perdirbimas yra raštiškai įgaliotas ASUS; arba (2) jei gaminio serijinis numeris sunkiai įskaitomas arba jo nėra.

ASUS PATEIKIA ŠI VADOVA "KAIP TOKĮ" BE JOKIOS GARANTIJOS, TIEK TIKSLIAI SUFORMULUOTOS AR NUMANOMOS, ĮSKAITANT, TAČIAU NEAPSIRIBOJANT NUMANOMOMIS GARANTIJOMIS AR KOMERCINIO PANAUDOJIMO SĄLYGOMIS BEI PRITAIKYMU SPECIALIEMS TIKSLAMS. ASUS KOMPANIJOS VADOVAI, TARNAUTOJAI, DARBUOTOJAI AR ATSTOVAI NIEKADA NĖRA ATSAKINGI UŽ BET KOKIĄ NETIESIOGINĘ, SPECIALIĄ, ATSITIKTINĘ AR DĖL TAM TIKRŲ PRIEŽASČIŲ SUSIDARIUSIĄ ŽALĄ (ĮSKAITANT PELNO PRARADIMO NUOSTOLĮ, SANDORIO NUOSTOLĮ, NAUDOJIMO AR DUOMENŲ PRARADIMO NUOSTOLĮ, VERSLO NUTRŪKIMĄ IR PAN.) NET JEI ASUS IR BUVO PRANEŠTA APIE TOKIŲ NUOSTOLIŲ, ATSIRANDANČIŲ DĖL BET KOKIŲ ŠIO VADOVO AR GAMINIO TRŪKUMŲ AR KLAIDŲ, GALIMYBĘ.

ŠIAME VADOVE NURODYTI TECHNINIAI DUOMENYS IR INFORMACIJA YRA SKIRTI TIK INFORMACINIAMS TIKSLAMS, IR GALI BŪTI KEIČIAMI BET KOKIU METU BE IŠANKSTINIO PRANEŠIMO, IR NETURI BŪTI TRAKTUOJAMI KAIP ASUS ĮSIPAREIGOJIMAS. ASUS NEAPSIIMA JOKIOS ATSAKOMYBĖS DĖL BET KOKIŲ KLAIDŲ AR NETIKSLUMŲ, GALĖJUSIŲ ATSIRASTI ŠIAME VADOVE, ĮSKAITANT INFORMACIJĄ APIE JAME APRAŠOMUS GAMINIUS IR PROGRAMINĘ ĮRANGĄ.

Šiame vadove minimi produktai ir įmonių pavadinimai gali būti ar nebūti registruotieji prekių ženklai arba atitinkamų bendrovių autorių teisės ir yra naudojami tik tapatybės nustatymui ar paaiškinimui, ir tik savininko naudai, nesiekiant kėsintis į autorių teises.

# **Pranešimai**

## **Federalinės komunikacijų komisijos (FCC) pareiškimas**

Šis įrenginys atitinka FCC taisyklių 15 dalį. Veikimas priklauso nuo šių dviejų sąlygų:

- Šis įrenginys negali sukelti kenksmingų trikdžių ir
- Šis įrenginys turi priimti bet kokius gaunamus trikdžius, tame tarpe ir galinčius sukelti nepageidaujamą veikimą.

Ši įranga buvo patikrinta ir nustatyta, kad ji atitinka B klasės skaitmeniniams įrenginiams taikomas ribas, pagal FCC taisyklių 15 dalį. Šie apribojimai sukurti siekiant užtikrinti pakankamą apsaugą nuo kenksmingų trukdžių gyvenamojoje aplinkoje. Šis įrenginys gamina, naudoja ir gali skleisti radijo dažnio energiją ir, jeigu neįdiegiamas ir nenaudojamas pagal šią instrukciją, jis gali kelti trikdžių radijo komunikacijoms. Tačiau nėra garantijos, kad tam tikrame įrenginyje nebus trukdžių. Jei ši įranga trikdo radijo ar televizijos signalo gavima, tai nustatysite jiungdami ir išjungdami įrangą, rekomenduojame pašalinti trukdį vienu iš toliau išvardintų būdų:

- Perorientuokite priėmimo anteną arba pakeiskite jos buvimo vietą.
- Padidinkite atstumą tarp įrangos ir imtuvo.
- Prijunkite įrangą prie kito grandinės lizdo nei prijungtas imtuvas.
- Paprašykite atstovo arba patyrusio radijo / televizijos techniko pagalbos.

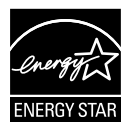

## **PASTABA: Šis monitorius yra sertifikuotas ENERGY STAR.**

Esant gamyklos nuostatoms (pradinei konfigūracijai), šis gaminys atitinka "ENERGY STAR<sup>®</sup>". Pakeitus gamyklos numatytąsias vaizdo nuostatas arba įjungus kitas funkcijas, gali padidėti energijos suvartojimas, todėl gali būti viršytos "ENERGY STAR<sup>®</sup>" klasei privalomos energijos suvartojimo ribos. Norėdami gauti daugiau informacijos apie programą "ENERGY STAR®", žr. ENERGYSTAR.gov (www.energystar.gov).

## **Kanados ryšių departamento pareiškimas**

Ši skaitmeninė aparatūra neviršija B klasės skaitmeninės aparatūros skleidžiamo radijo triukšmo, nurodyto Kanados ryšių departamento radijo trikčių reglamentuose.

Ši B klasės skaitmeninė įranga atitinka Kanados ICES-003.

Prietaisas gali nukristi, sunkiai sužaloti arba užmušti. Siekiant išvengti sužalojimų, šis prietaisas turi būti patikimai pritvirtintas prie grindų / sienos laikantis montavimo instrukcijos.

EAC

# **Saugos informacija**

- Prieš pradėdami naudotis monitoriumi, atidžiai perskaitykite visą pakuotėje esančią dokumentaciją.
- Niekada nelaikykite monitoriaus lietuje ar drėgnoje aplinkoje, norėdami išvengti gaisro ar elektros smūgio pavojaus.
- Niekada nebandykite atidaryti monitoriaus korpuso. Monitoriaus viduje susidariusi pavojinga aukšta įtampa, gali būti rimtos traumos priežastimi.
- Sutrikus maitinimui, nebandykite jo remontuoti patys. Kreipkitės į kvalifikuotą techniką ar pardavėją.
- Prieš pradėdami naudotis šiuo gaminiu, patikrinkite, ar visi laidai teisingai prijungti bei, ar nepažeisti maitinimo kabeliai. Jei pastebėjote kokį nors trūkumą, nedelsiant kreipkitės į pardavėją.
- Korpuso viršutinėje ir apatinėje dalyse esančios angos skirtos ventiliavimui. Neužkimškite šių angų. Niekada nedėkite gaminio šalia ar virš radiatorių ar šilumos šaltinių, nebent jei patalpa tinkamai vėdinama.
- Monitorius turi būti eksploatuojamas tik naudojant ant etiketės nurodytą maitinimo šaltinio tipą. Jei tiksliai nežinote savo namuose naudojamo maitinimo tipo, pasitarkite su pardavėju ar vietos elektros tiekėju.
- Naudokite atitinkamą maitinimo kištuką, kuris atitinka pas jus taikomą maitinimo jungties standartą.
- Venkite ilgintuvų ar pailginimo laidų perkrovos. Per didelė apkrova gali sukelti gaisrą ar elektros smūgį.
- Venkite dulkių, drėgmės ir temperatūros diapazono viršijimo. Nelaikykite monitoriaus tokioje vietoje, kur jis gali gauti drėgmės. Padėkite monitorių ant tvirto paviršiaus.
- Žaibuojant arba jeigu gaminys nebus naudojamas ilgą laiką, ištraukite maitinimo kabelį iš elektros lizdo. Tai apsaugos monitorių nuo sugadinimo, galinčio atsirasti dėl viršįtampių.
- Niekada nieko nekiškite ar nepikite jokių skysčių į monitoriaus korpuse esančias angas.
- Kad prietaisas veiktų tinkamai, naudokite monitorių tik su į UL sąrašą įtrauktais kompiuteriais, turinčiais atitinkamos konfigūracijos jungtis, pažymėtas 100–240 V AC.
- Elektros lizdas privalo būti įrengtas šalia įrenginio ir jis turi būti lengvai pasiekiamas.
- Jei susidūrėte su techninėmis problemomis, kreipkitės į kvalifikuotą techniką ar pardavėją.
- Prieš maitinimo laido kištuką įjungdami į maitinimo lizdą, pasirūpinkite įžeminimo jungtimi. Atjungdami įžeminimo jungtį, pirma kištuką ištraukite iš maitinimo lizdo, paskui atjunkite įžeminimo jungtį.

## **ĮSPĖJIMAS**

Naudojant ne nurodytas ausines ar ausinukus, dėl pernelyg didelio garso slėgio galima prarasti klausą.

# **Priežiūra ir valymas**

- Prieš keldami ar keisdami monitoriaus poziciją, geriau atjunkite visus laidus ir maitinimo kabelį. Keldami monitorių į kitą vietą, vadovaukitės teisingais kėlimo būdais. Keldami ar nešdami monitorių, laikykite suėmę jį už kampų. Nekelkite suėmę už stovo ar laido.
- Valymas. Išjunkite monitorių ir ištraukite maitinimo laidą. Nuvalykite monitoriaus paviršių naudodami neturintį pūkelių, neabrazyvinį audinį. Įsisenėję nešvarumai gali būti pašalinti švelniu valikliu suvilgyta skepeta.
- Venkite valiklių, savo sudėtyje turinčių alkoholio ar acetono. Naudokite valiklį, kuris skirtas LCD monitoriams. Niekada nepurkškite tiesiogiai ant ekrano, nes skysčio gali įlašėti į monitoriaus vidų, kas sukelia elektros smūgį.

## **Šie atvejai nelaikomi problemiškais:**

- Tik įjungus, ekranas gali mirgėti dėl fluorescencinės šviesos pobūdžio. Išjunkite monitorių maitinimo jungikliu ir įjunkite iš naujo kad dingtų mirgėjimas.
- Ekrano ryškumas gali būti šiek tiek nevienodas, priklausomai nuo naudojamos ekrano užsklandos.
- Kai tas pats atvaizdas rodomas ilgą laiką, perjungus vaizdą, gali likti matomas buvusio ekrano povaizdis. Ekranas atsinaujins lėtai arba galite išjungti maitinimo mygtuką ilgam laikui.
- Kai ekranas tampa juodas arba mirga, arba jei toliau dirbti nebeįmanoma, kreipkitės į pardavėją ar techninę priežiūra dėl remonto darbų. Neremontuokite gaminio patys!

## **Šiame vadove naudojami apibrėžimai**

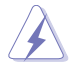

PERSPĖJIMAS: informacija apsaugai nuo susižalojimo bandant atlikti užduotį.

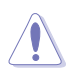

ATSARGIAI: informacija apsaugai nuo įrenginio komponentų sugadinimo bandant atlikti užduotį.

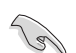

SVARBU: nuorodos, kurių BŪTINA laikytis atliekant užduotį.

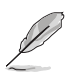

PASTABA: patarimai ir papildoma informacija užduočiai užbaigti.

## **Kur rasti daugiau informacijos**

Papildomos informacijos ar gaminio bei programinės įrangos naujovinimų ieškokite šiuose šaltiniuose:

#### **1. ASUS tinklavietėse**

Pasaulinio masto ASUS tinklavietėse rasite naujausios informacijos apie ASUS aparatūrinės ir programinės įrangos gaminius. Žr. **http://www.asus.com**

#### **2. Papildomoje dokumentacijoje**

Jūsų gaminio komplekte gali būti papildomos dokumentacijos, kurią duos jūsų pardavėjas. Šie dokumentai nėra standartinės pakuotės dalis.

### **Gaminių atsiėmimo paslaugos**

Bendrovė ASUS, įsipareigojusi laikytis aukščiausių gamtosaugos standartų reikalavimų, vykdo senų gaminių perdirbimo ir atsiėmimo programas. Mes tikime, kad tiekdami savo klientams technologinius sprendimus, galime atsakingai perdirbti savo gaminius, akumuliatorius ir kitus komponentus, o taip pat pakavimo medžiagas. Išsamesnės informacijos apie skirtinguose regionuose vykdomas senų gaminių surinkimo ir perdirbimo programas rasite tinklapyje http://csr.asus.com/english/Takeback.htm.

# **1.1 Sveiki!**

Dėkojame įsigijus ASUS<sup>®</sup> LCD monitorių!

Naujausias plačiaekranis LCD monitorius iš ASUS - tai aiškesnis, platesnis ir šviesesnis ekranas bei savybės, kurios sustiprina jūsų žiūrėjimo patirtį.

Šios monitoriaus funkcijos suteikia patogumo ir galimybę mėgautis puikiu vaizdu!

# **1.2. Pakuotės turinys**

Patikrinkite, ar pakuotėje yra šie komponentai:

- $\checkmark$  LCD monitorius
- $\checkmark$  Trumpas vartotojo žinynas
- Garantijos kortelė
- $\checkmark$  C tipo USB kabelis
- $\checkmark$  Mikro HDMI j HDMI kabelis
- $\checkmark$  Spalvų kalibravimo bandymo ataskaita
- √ Pradinė "ProArt" kortelė
- $\checkmark$  C tipo į A tipo USB adapteris
- $\checkmark$  C tipo j A tipo USB kabelis
- $\checkmark$  Sleeve

161

- Maitinimo adapteris
	- Jei kurio nors iš nurodytų daiktų nėra arba jis yra pažeistas, nedelsiant susisiekite su pardavėju.

A

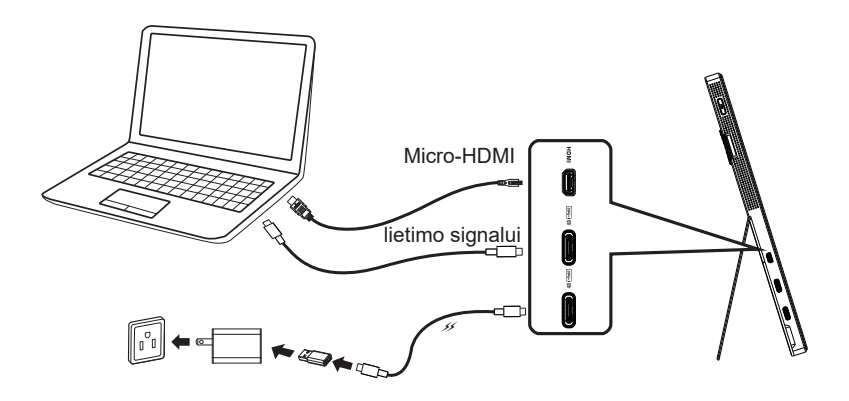

B

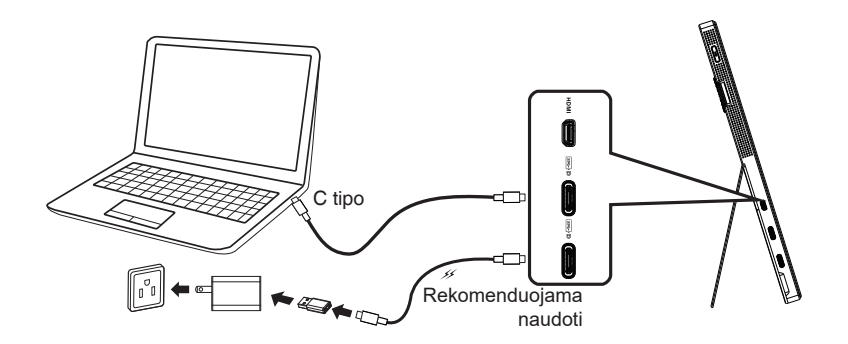

# **1.4 Monitoriaus pristatymas**

## **1.4.1 Valdymo mygtukų naudojimas**

Kairėje monitoriaus pusėje įtaisytu valdymo mygtuku reguliuokite vaizdo nuostatas.

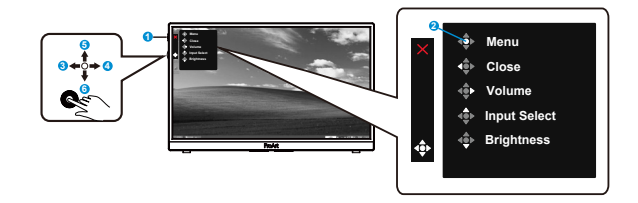

- 1. Maitinimo mygtukas/maitinimo indikatorius:
	- Įjungia / išjungia monitorių.
	- Maitinimo indikatoriaus spalvų reikšmės aprašytos šioje lentelėje.

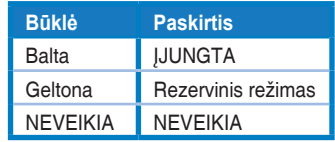

- 2. Mygtukas Meniu:
	- Atidaro OSD meniu.
- 3. Mygtukas Užverti:
	- Išeiti iš OSD meniu.
	- Norėdami prisijungti prie veikiančio šaltinio, paspauskite mygtuką, kad įjungtumėte OSD.
- 4. Volume (Garso) reguliavimo mygtukas
	- Reguliuoja garso lygį.
	- Norėdami prisijungti prie veikiančio šaltinio, paspauskite mygtuką, kad įjungtumėte OSD.
- 5. Input Select (Jvesties pasirinkimo) mygtukas:
	- Naudokite šį spartųjį klavišą, norėdami perjungti HDMI, C1 tipo USB ir C2 tipo USB įvesties signalus.
	- Norėdami prisijungti prie veikiančio šaltinio, paspauskite mygtuką, kad įjungtumėte OSD.
- 6. Mygtukas Brightness (Šviesumas):
	- Nustato šviesumo vertę.
	- Paspauskite ir palaikykite nuspaudę 5 sekundes, kad įjungtumėte / išjungtumėte Klavišų užraktą.

# **2.1 Monitoriaus reguliavimas**

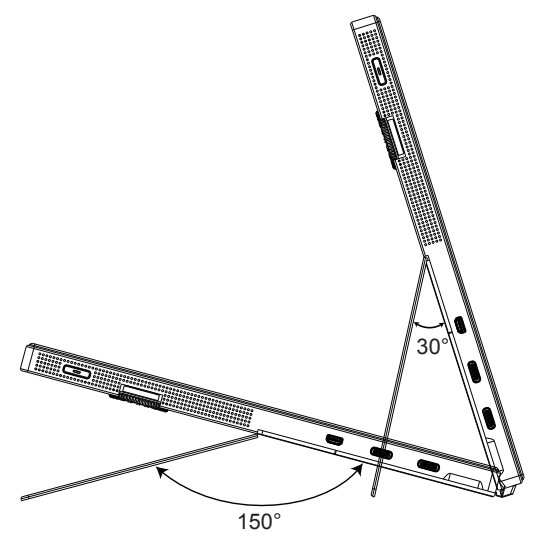

# **3.1 Virtualiojo ekrano (OSD) meniu**

# **3.1.1. Kaip keisti konfigūraciją**

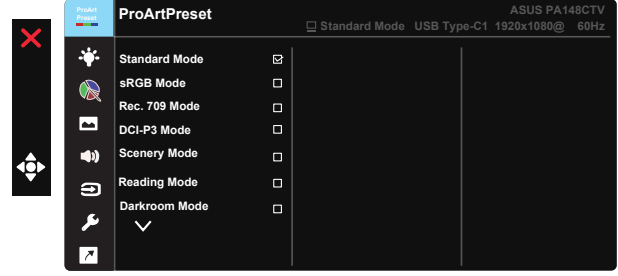

- 1. Norėdami įjungti OSD meniu, paspauskite centrinį 5 krypčių mygtuką.
- 2. Spauskite  $\nabla$  ir  $\triangle$  mygtukus, jei norite keisti "Menu" (Meniu) parinktis. Pereinant nuo vienos piktogramos prie kitos, parinkties pavadinimas paryškinamas.
- 3. Norėdami pasirinkti meniu paryškintą elementą, paspauskite centrinį klavišą.
- 4. Spauskite  $\nabla$  ir  $\blacktriangle$  mygtukus, kad pasirinktumėte norimą parametrą.
- 5. Paspauskite centrinį klavišą, kad įjungtumėte slankiąją juostą, paskui spauskite mygtuką  $\blacktriangledown$  arba  $\blacktriangle$ , atsižvelgdami į meniu indikatorius, kad atliktumėte norimus pakeitimus.
- 6. Spauskite ◄/► norėdami pereiti į kairę / dešinę meniu pusę.

# **3.1.2. OSD funkcijos**

### **1. ProArtPreset**

Ši funkcija turi devynias papildomas funkcijas, kurias galite rinktis savo patogumui.

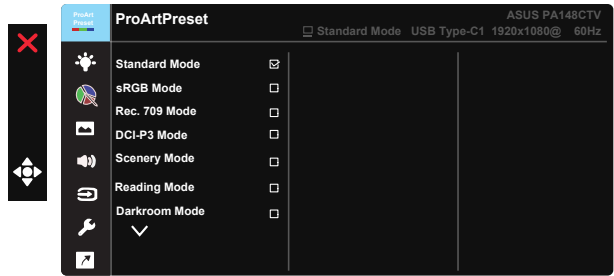

- **• Standard Mode (Standartinis režimas)**: geriausias pasirinkimas dokumentams redaguoti.
- **• sRGB Mode (sRGB režimas)**: Suderinamas su sRGB spalvų erdve, sRGB režimas geriausiai tinka dokumentams redaguoti.
- **• Rec.709 Mode (Režimas "Rec.709")**: suderinamas su Rec.709 spalvų erdve.
- **• DCI-P3 Mode (Režimas DCI-P3):** suderinamas su DCI-P3 spalvų erdve.
- **• Scenery Mode (Peizažo režimas):** geriausias pasirinkimas peizažo nuotraukoms žiūrėti.
- **• Reading Mode (Skaitymo režimas):** šį geriausia rinktis knygoms skaityti.
- **• Darkroom Mode (Tamsios aplinkos režimas):** tai geriausias pasirinkimas esant menkam aplinkos apšvietimui.
- **• User Mode 1 (1 naudotojo režimas):** leidžia koreguoti spalvas pasirinkus Išplėstinį nustatymą.
- **• User Mode 2 (2 naudotojo režimas):** leidžia koreguoti spalvas pasirinkus Išplėstinį nustatymą.

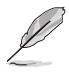

- Naudotojas ASCR konfigūruoti negali esant Standard (standartiniam), sRGB, Rec.709, DCI-P3 Mode (DCI-P3 režimams).
- Naudotojas Gamma (Gama) nuostatos konfigūruoti negali, esant režimams sRGB, DCI-P3 ir Scenery Mode (Peizažas).
- Veikiant sRGB mode (sRGB režimui), naudotojas negali keisti Color Temp. (Spalvų temp.), Brightness (Ryškumo), Contrast (Kontrasto), Saturation (Sodrumo), Hue (Atspalvio), ProArt Palette (Paletės) / Color (Spalvų) ir Black Level (Juodos spalvos lygio).

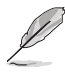

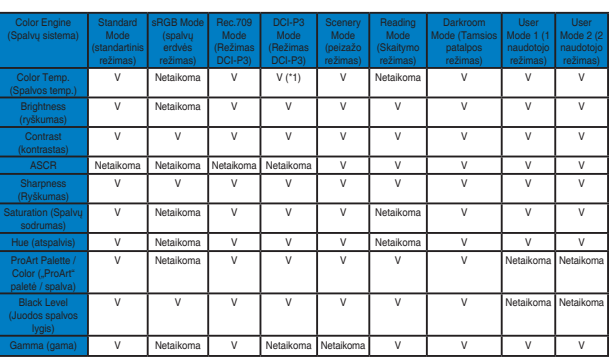

V: reguliuojamas

Netaikytina: funkcija išjungta

- (\* 1) Tik 6500K & P3-Theatre (numatytoji nuostata)
- (\* 2) tik 6500K (numatytoji nuostata) ir 9300K

### **2. Blue Light Filter (Mėlynos šviesos filtras)**

Reguliuokite LED foninio apšvietimo mėlynos spalvos energijos lygį.

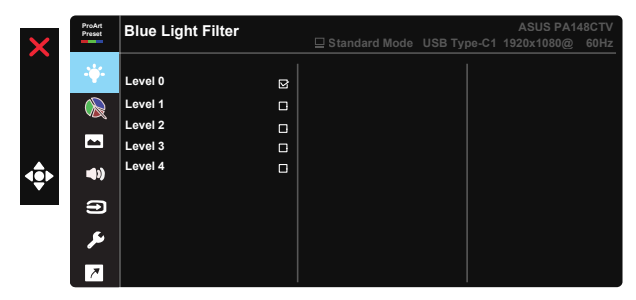

**• Level 0 (0 lygis)**: be pokyčių

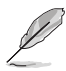

- Kai aktyvinamas Blue Light Filter (mėlynos spalvos filtras), automatiškai importuojama numatytoji "Standard Mode" (standartinio režimo) nuostata.
- Level 1 to 3 (1–3 lygio) Brightness (Šviesumo) funkciją gali konfigūruoti naudotojas.
- Level 4 (4 lygis) yra optimizuota nuostata. Ji atitinka TUV nestiprios mėlynos šviesos sertifikatą. Brightness (Ryškumo) funkcijos naudotojas nekonfigūruoja.

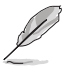

Peržiūrėkite šiuos patarimus, kaip sumažinti akių įtampą:

- Jei dirbate ilgai, skirkite laiko trumpam atsitraukti nuo ekrano. Maždaug kas 1 valandą nepertraukiamo darbo prie kompiuterio patartina daryti trumpas (bent 5 minučių) pertraukas. Daryti trumpas ir dažnas pertraukas yra veiksmingiau nei vieną ilgą pertrauką.
- Norėdami, kad akys būtų mažiau įtemptos ir nesausėtų, reguliariai ilsėkitės, sutelkdami dėmesį į toli esančius daiktus.
- Akių pratimai gali padėti sumažinti akių įtampą. Dažnai kartokite šiuos pratimus. Jei akių įtampa nedingsta, kreipkitės į gydytoją. Akių pratimai: (1) Pažvelkite kelis kartus aukštyn ir žemyn (2) Lėtai pasukiokite akis ratu (3) Pajudinkite akis įstrižai
- Didelės energijos mėlyna šviesa gali sąlygoti akių įtampą ir sukelti AMD (su amžiumi susijusią geltonosios dėmės degeneraciją). Mėlynos šviesos filtras sumažina kenksmingą mėlyną šviesą (maks.) 70%, kad būtų išvengta CVS (kompiuterinio regėjimo sutrikimo sindromo).

#### **3. ProArtPalette**

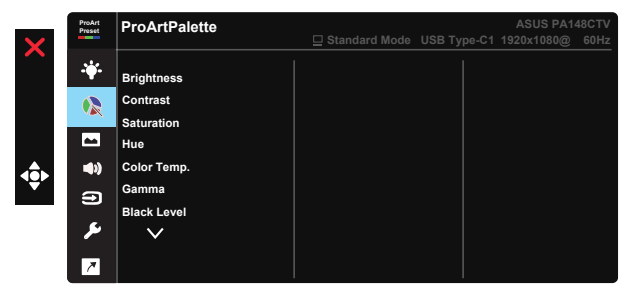

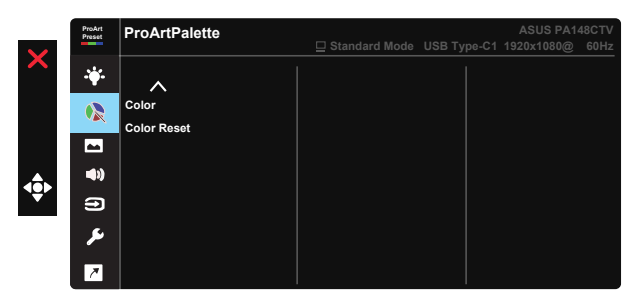

- **• Brightness (Ryškumas)**: Reguliavimo diapazonas yra nuo 0 iki 100.
- **• Contrast (kontrastas):** Reguliavimo diapazonas yra nuo 0 iki 100.
- **• Saturation (Spalvų sodrumas)**: Reguliavimo diapazonas yra nuo 0 iki 100.
- **• Hue (Atspalvis):** keiskite vaizdo spalvą nuo žalios iki violetinės.
- **• Color Temp. (Spalvos temp.)**: turi penkis iš anksto nustatytus spalvų režimus: 9300K, 6500K, 5500K, 5000K ir P3-Theater (P3 teatras).
- **• Gamma (gama):** turi penkis gama režimus, įskaitant 1.8, 2.0, 2.2, 2.4, 2.6.
- **• Black Level (Juodos spalvos lygis):** norėdami sureguliuoti inicijuotą 1 tamsiausio pilko lygio signalo lygį.
- **• Color (Spalva):**
	- \* Six-axis Hue (Šešių ašių atspalvio) reguliavimas.
	- \* Six-axis Saturation (Šešių ašių sodrumo) reguliavimas.
	- \* Reguliuoja R, G, B stiprinimo koeficientus.
	- \* Reguliuoja R, G, B poslinkio vertes.
- **• Color Reset (spalvos atkūrimas)**:

\* Esamo režimo spalvos atkūrimas: dabartinio spalvos režimo spalvos nuostatas pakeiskite gamyklinėmis numatytomis reikšmėmis.

\* Visų režimų spalvos atkūrimas:

visų spalvos režimų spalvų nuostatas pakeiskite gamyklinėmis numatytomis reikšmėmis.

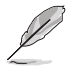

"P3-Theatre" veikia tik tada, jei pasirinktas DCI-P3 Mode (DCI-P3 režimas).

#### **4. Image (Atvaizdas)**

Šia pagrindine funkcija galima reguliuoti Sharpness (Ryškumą), Trace Free, Aspect Control (Vaizdo formato valdiklį), Input Range (Įvesties diapazonas) ir ASCR.

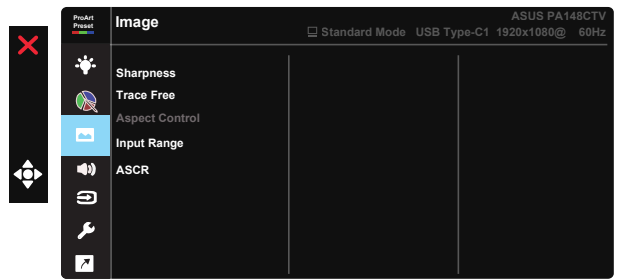

- **• Sharpness (Ryškumas):** Reguliuojamas vaizdo aštrumas. Reguliavimo diapazonas yra nuo 0 iki 100.
- **• Trace Free:** Pagreitina atsako laiką, naudojant Over Drive technology. Galimos nustatymų ribos: nuo mažiausio 0 iki didžiausio 100.
- **• Aspect Control (vaizdo formato valdiklis):** Nustato skiriamosios gebos vertę Full (Visas), 4:3.

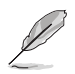

galimas tik 4:3 santykis, kai įvesties šaltinio formatas yra 4:3.

- **• Input Range (Įvesties diapazonas):** galima nustatyti šias įvesties diapazono nuostatas: Auto (Automatinis), Full (Visas) ir Limited 16-235.
- **• ASCR:** Spauskite ON (dega) arba OFF (nedega), norėdami suaktyvinti arba atšaukti dinaminio kontrasto santykio funkciją.

### **5. Sound (Garsas)**

Naudodami šią pagrindinę funkciją, galite reguliuoti Volume (Garsumą) ir Mute (Nutildymą).

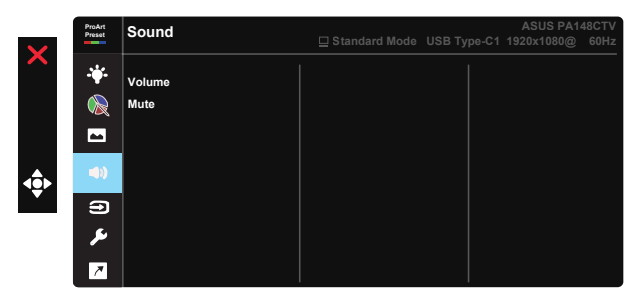

- **• Volume (Garsumas)**: Sureguliuoja išvesties garsumo lygmenį.
- **• Mute (Nutildymas):** Garso nutildymo funkciją gali ON (Įjungti) arba OFF (Išjungti).
- **6. Input Select (Įvesties šaltinio pasirinkimas)** Pasirinkite įvesties šaltinį HDMI, USB Type-C1, USB Type-C2.

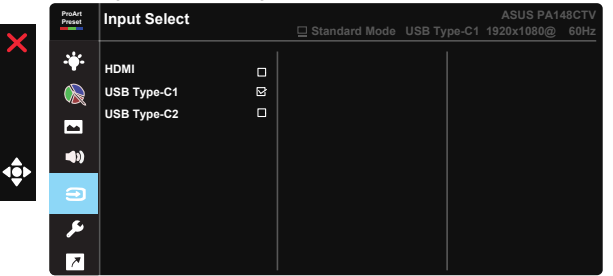

## **7. System Setup (Sistemos sąranka)**

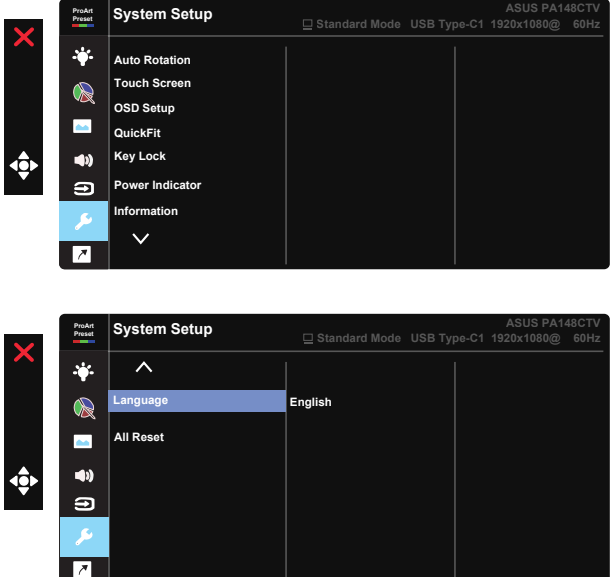

- **• Auto Rotation (Automatinis pasukimas):** Automatiniam vaizdo pasukimui įjungti / išjungti. Atkreipkite dėmesį, kad automatinio pasukimo funkcija veikia tik naudojant "Windows" OS, įdiegus programinę įrangą "Chroma Tune" .
- **• Touch Screen (Jutiklinis ekranas):** Ekranas "ProArt Display PA148CTV" yra jutiklinis monitorius, kuriame naudojama 10 lietimo taškų technologija. Naudojimas su naujausia operacine sistema, pvz., "Windows 10". Galite liesti vienu pirštu arba keliais, vienu metu daugiausiai 10 lietimo taškų.

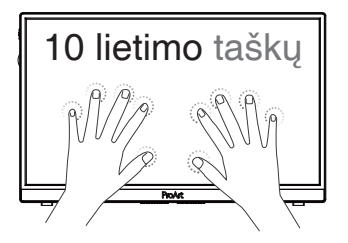

- **• OSD Setup (OSD sąranka):** nustato OSD ekrano OSD Timeout (OSD skirtąjį laiką), DDC/CI ir Transparency (Skaidrumą).
- **• QuickFit:** Leidžia naudotojams peržiūrėti dokumento ar nuotraukų išdėstymą tiesiogiai ekrane, nespausdinant bandomųjų kopijų.
	- \* Ruler (Liniuotė): Šis modelis rodo fizinę liniuotę viršuje ir kairėje pusėje. Galite ilgiau nei 3 sekundes palaikyti nuspaudę mygtuką grįžties mygtuką ◄, jei ngiau nor o ositantas patalityti naspalau<sub>t</sub>ymygianų grįžalos mygianų 4, jo:<br>norite perjungti metrinės matų sistemos matavimo vienetus į D. Britanijos matų sistemos vienetus. **5 10 15 20 25 30 5 10 15** Ē \* Alignment (Lygiavimas): Projektuotojams ir naudotojams padeda lengviau

išdėstyti turinį lape ir maketuoti bei pasiekti vaizdo ir nuotaikos vientisumo.

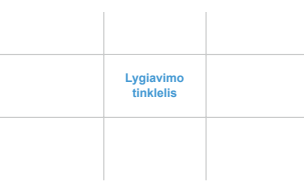

\* Square (Kvadratinis): Centre rodomas kvadratas.

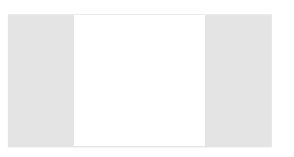

- **• Klaviatūros užraktas:** pasyvinamos visos klavišų funkcijos. Spaudžiant mygtuką ilgiau kaip penkias sekundes, išjungiama klavišų užrakinimo funkcija.
- **• Maitinimo indikatorius:** įjungiamas arba išjungiamas maitinimo LED indikatorius.
- **• Information (informacija):** Rodoma monitoriaus informacija.
- **• Language (Kalba):** Parenka OSD kalbą. Galima pasirinkti: **anglų, prancūzų, vokiečių, ispanų, italų, olandų, rusų, lenkų, čekų, kroatų, vengrų, rumunų, portugalų, turkų, supaprastintosios kinų, tradicinės kinų, japonų, korėjiečių, persų, tajų, indoneziečių kalbas.**
- **• All Reset (atkurti visas):** Paspauskite "Yes" (taip), norėdami visas naujas nuostatas sugrąžinti į numatytąsias.

### **8. Shortcut (Spartusis klavišas)**

Pasirinkus šią parinktį, galima nustatyti tris sparčiuosius klavišus. Naudotojas gali pasirinkti Blue Light Filter (Mėlynos šviesos filtrą), Brightness (Šviesumą), Contrast (Kontrastą), Input Select (Jvesties šaltinio pasirinkimą), Color Temp. (Spalvų temperatūrą), Volume (Garsumą), sRGB Mode (sRGB režimą), Rec.709 Mode (Režimą Rec.709), DCI-P3 Mode (Režimą DCI-P3), User Mode 1 (1 naudotojo režimą), User Mode 2 (2 naudotojo režimą) ir nustatyti jį kaip spartųjį klavišą.

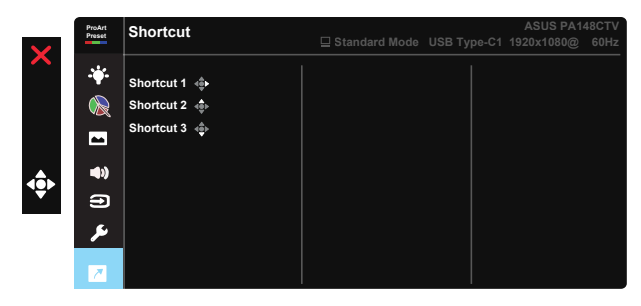

# **3.2. Specifikacijos**

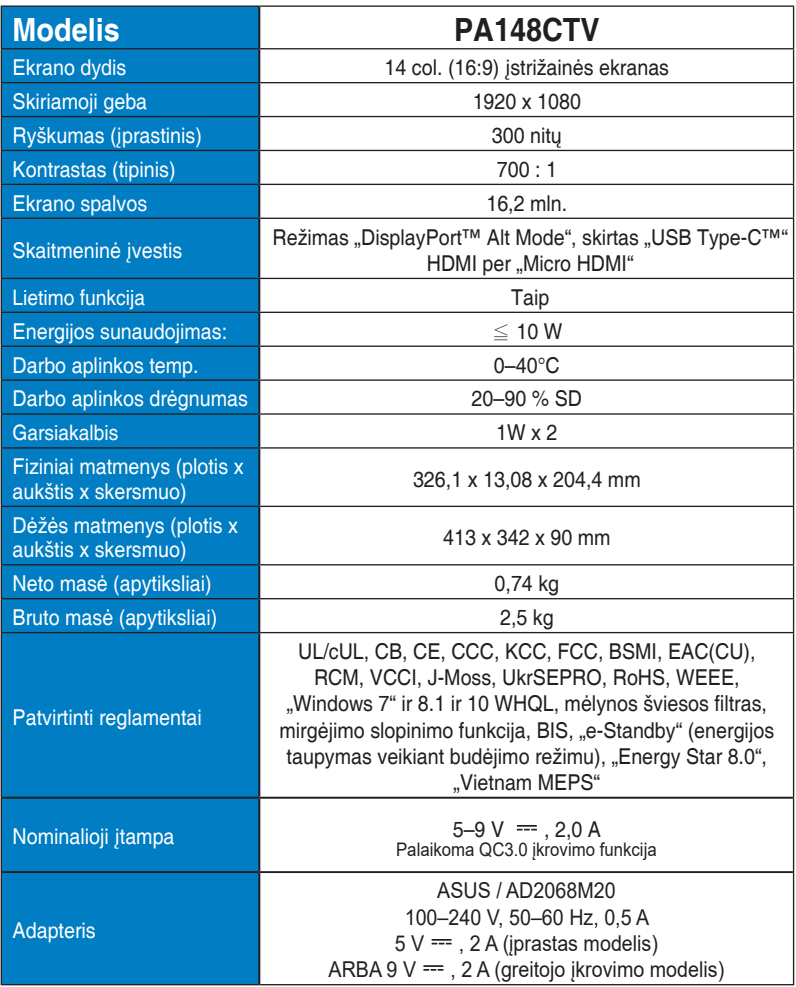

# **3.3 Trikčių šalinimas (DUK)**

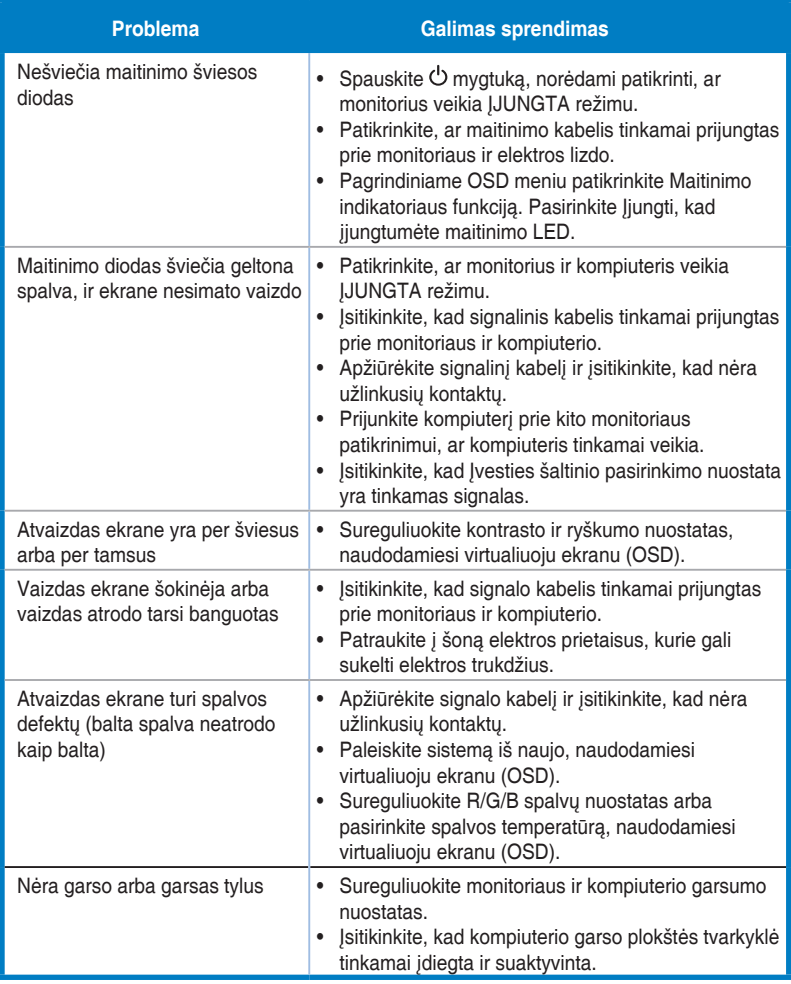

# **3.4. Palaikomo sinchronizavimo sąrašas**

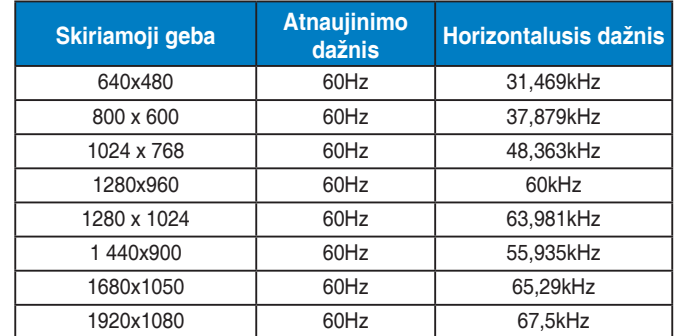

## **Kompiuterio palaikomas pirminis chronometražas**

#### **VESA režimai, vartotojui prieinamas chronometražas**

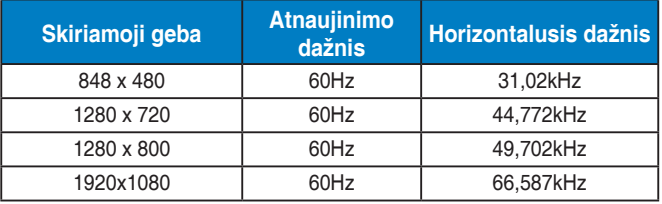

**\*Šiose lentelėse nenurodyti režimai gali būti nepalaikomi. Optimaliai skiriamajai gebai rekomenduojame rinktis režimą iš prieš tai nurodytų lentelių.**